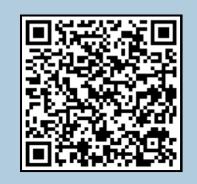

## How to use the QR tags

A step-by-step guide

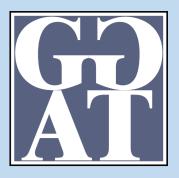

You may have noticed a number of strange bar codes located around the excavation. These are known as a QR Code or a two-dimensional bar code. The "QR" is derived from "Quick Response", as the creator intended the code to allow its contents to be decoded at high speed. These types of code, which were initially used in manufacturing, are now used in a much broader context. QR Codes storing addresses and URLs may appear in magazines, on signs, buses, business cards or just about any object that users might need information about.

## How to read the codes

Users with a camera phone equipped with the correct reader software can scan the image of the QR Code. The phone's browser will then launch and redirect to the programmed URL. If your phone does not possess a QR reader then we suggest visiting Reader Kaywa (http://reader.kaywa.com) where you can download one for free, though there are numerous other types of readers available on the web.

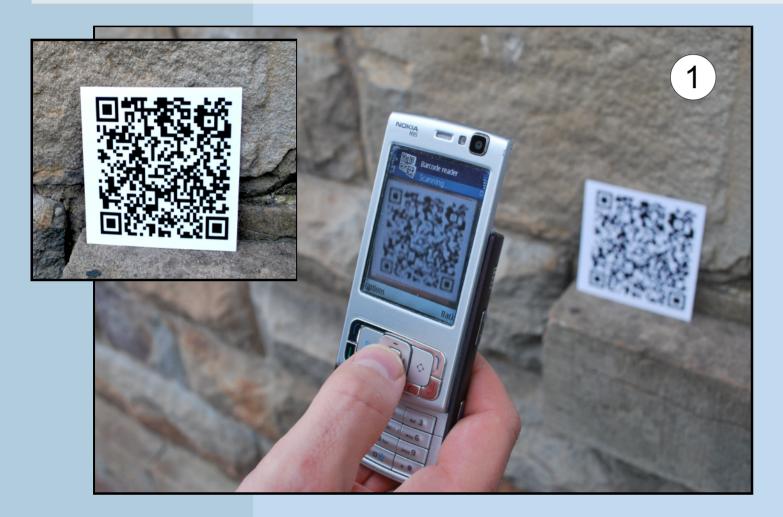

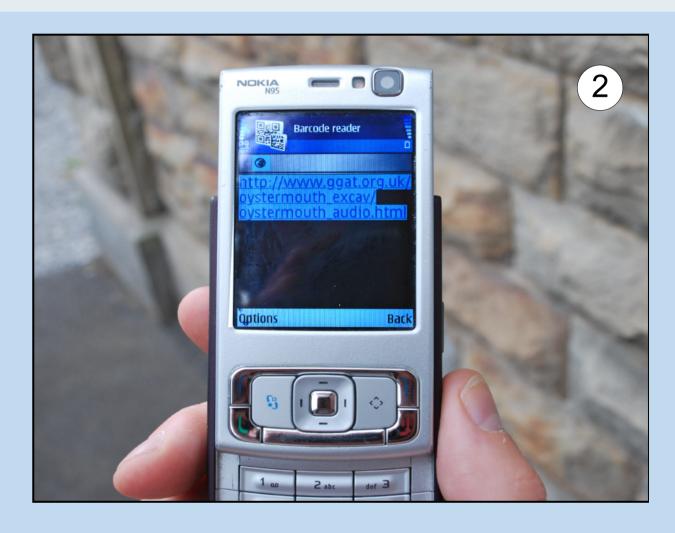

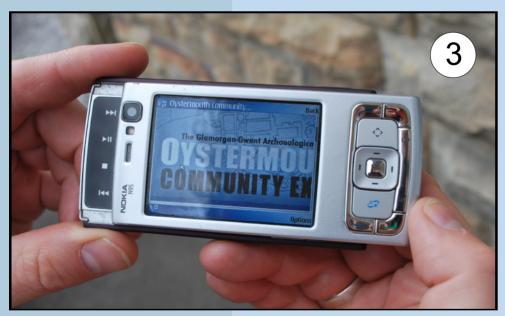

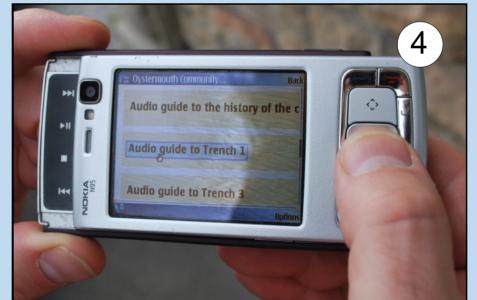

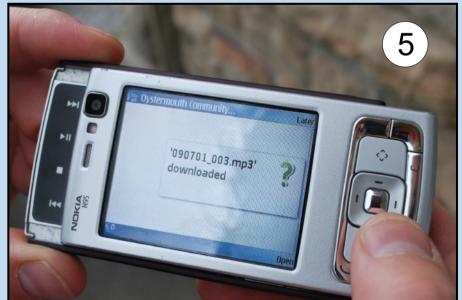

When the web page has loaded select the audio track you'de like to hear. Download and listen! It's that simple.

The audio tracks can be listened to online at the Oystermouth Community Dig website.

Visit <a href="http://bit.ly/pPTc1">http://bit.ly/pPTc1</a> to learn more about the excavation.

You will be charged for this service so always check with your service provider to see how much calls to the internet cost

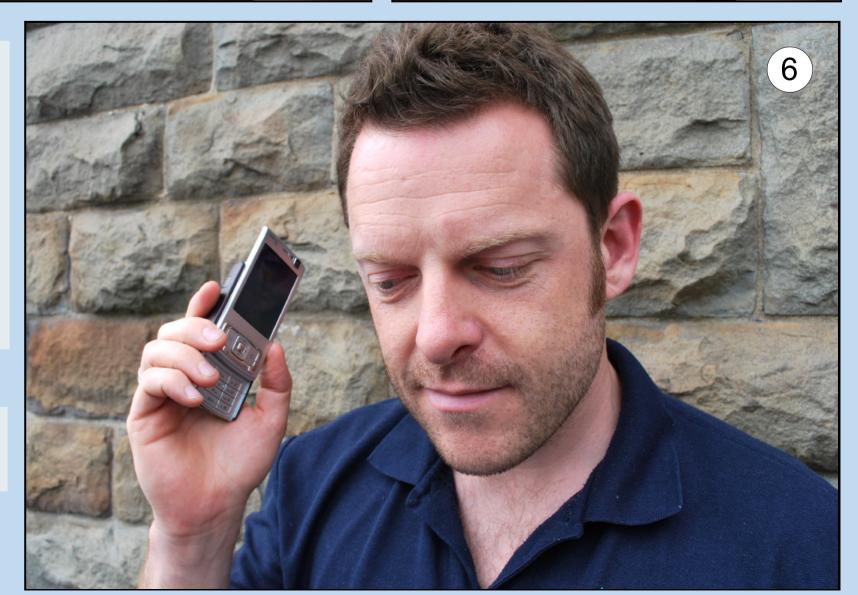